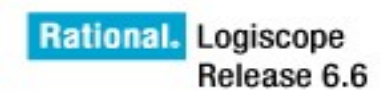

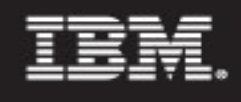

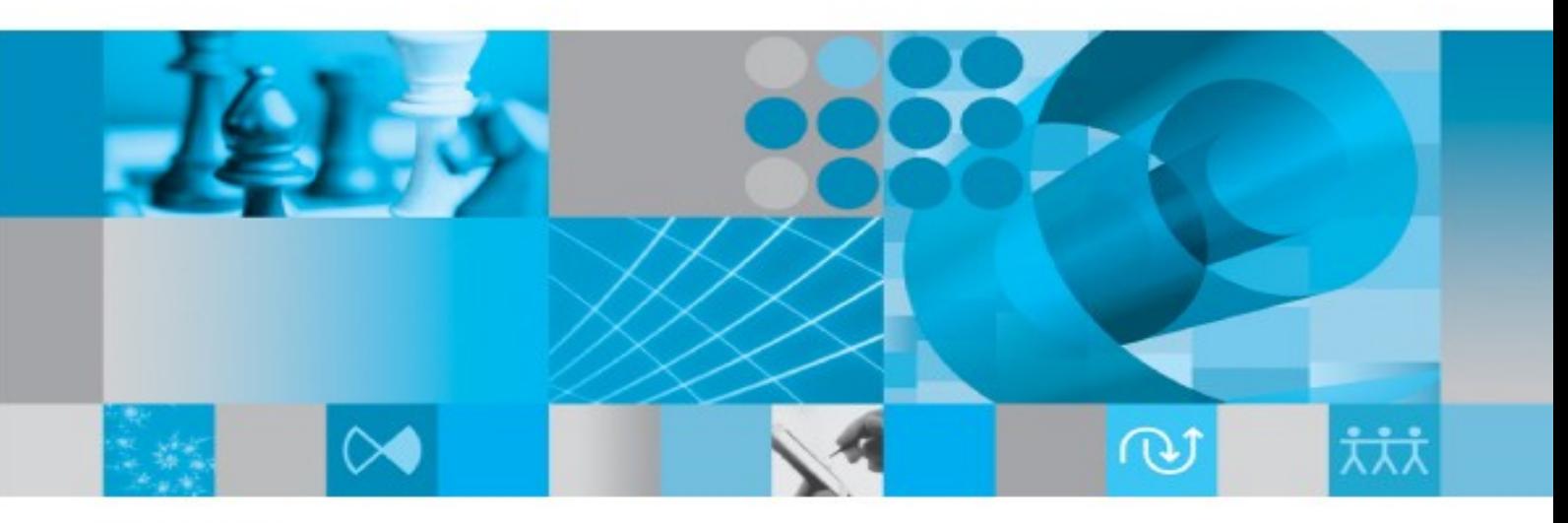

TestChecker Testing on a Target Machine Before using this information, be sure to read the general information under "Notices" section, on page 22.

This edition applies to **VERSION** *6.6***,** *IBM Rational LOGISCOPE* (product number *5724V81*) and to all subsequent releases and modifications until otherwise indicated in new editions.

#### © **Copyright IBM Corporation** *1985, 2009*

US Government Users Restricted Rights—Use, duplication or disclosure restricted by GSA ADP Schedule Contract with IBM Corp.

# **Table of Contents**

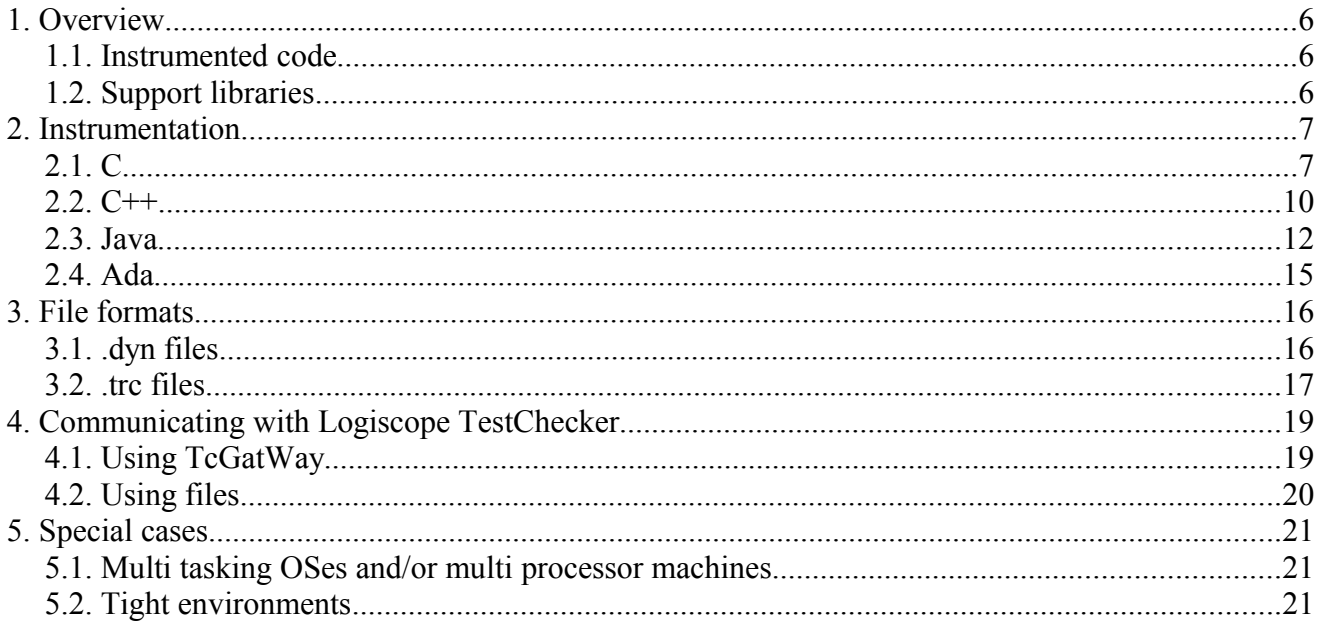

# **About this manual**

## *Audience*

This reference manual in intended for **IBM® Rational® Logiscope™** *TestChecker* users such as software developers, project managers or quality engineers who want to perform structural based testing and test coverage analysis and on a remote machine.

## *Overview*

Chapter 1 explains the concepts involved in the instrumentation of an application.

Chapter 2 explains how code is instrumented.

Chapter 3 describes the file format used to store execution results.

Chapter 4 discusses the possible means to transfer the execution results to **Logiscope TestChecker** tool.

Chapter 5 presents general considerations to tailor the instrumented application in order to accommodate some common difficulties.

## *How to use this manual*

This manual is a complement to the *IBM Rational Logiscope TestCkecker Getting Started*. Reading this document first is highly recommended.

# **Conventions**

The following typographical conventions are used in this manual:

*italics* names of textual elements (filename), notes, documentation titles. typewriter screen and file examples.

# **Contacting IBM Rational Software Support**

If the self-help resources have not provided a resolution to your problem, you can contact IBM® Rational® Software Support for assistance in resolving product issues.

Note. If you are a heritage Telelogic customer, you can go to <http://support.telelogic.com/toolbar> and download the IBM Rational Telelogic Software Support browser toolbar. This toolbar helps simplify the transition to the IBM Rational Telelogic product online resources. Also, a single reference site for all IBM Rational Telelogic support resources is located at:

<http://www.ibm.com/software/rational/support/telelogic/>

#### *Prequisites*

To submit your problem to IBM Rational Software Support, you must have an active Passport Advantage® software maintenance agreement. Passport Advantage is the IBM comprehensive software licensing and software maintenance (product upgrades and technical support) offering. You can enroll online in Passport Advantage from <http://www.ibm.com/software/lotus/passportadvantage/howtoenroll.html> .

- To learn more about Passport Advantage, visit the Passport Advantage FAQs at [http://www.ibm.com/software/lotus/passportadvantage/brochures\\_fa](http://www.ibm.com/software/lotus/passportadvantage/brochures_faqs%20_quickguides.html) [qs \\_quickguides.html](http://www.ibm.com/software/lotus/passportadvantage/brochures_faqs%20_quickguides.html) .
- For further assistance, contact your IBM representative

To submit your problem online (from the IBM Web site) to IBM Rational Software Support, you must additionally:

- Be a registered user on the IBM Rational Software Support Web site. For details about registering, go to <http://www-01.ibm.com/software/support/> .
- Be listed as an authorized caller in the service request tool.

#### *Submitting problems*

To submit your problem to IBM Rational Software Support:

1) Determine the business impact of your problem. When you report a problem to IBM, you are asked to supply a severity level. Therefore, you need to understand and assess the business impact of the problem that you are reporting.

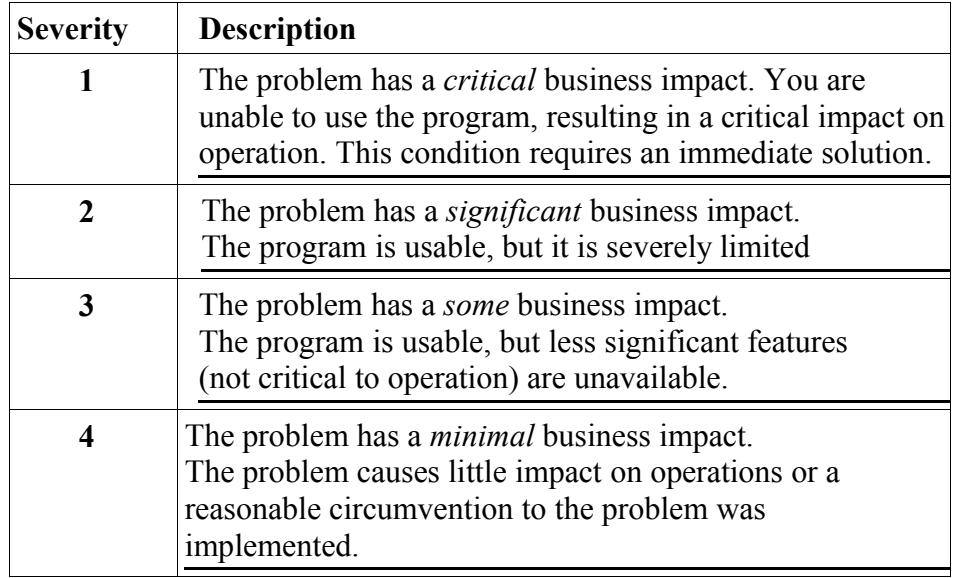

Use the following table to determine the severity level.

- 2) Describe your problem and gather background information, When describing a problem to IBM, be as specific as possible. Include all relevant background information so that IBM Rational Software Support specialists can help you solve the problem efficiently. To save time, know the answers to these questions:
	- What software versions were you running when the problem occurred?

To determine the exact product name and version, use the option applicable to you:

- Start the IBM Installation Manager and select F**ile > View Installed Packages.** Expand a package group and select a package to see the package name and version number.
- Start your product, and click **Help > About** to see the offering name and version number.
- What is your operating system and version number (including any service packs or patches)?
- Do you have logs, traces, and messages that are related to the problem symptoms?
- Can you recreate the problem? If so, what steps do you perform to recreate the problem?
- Did you make any changes to the system? For example, did you make changes to the hardware, operating system, networking software, or other system components?
- Are you currently using a workaround for the problem? If so, be prepared to describe the workaround when you report the

problem.

- 3) Submit your problem to IBM Rational Software Support. You can submit your problem to IBM Rational Software Support in the following ways:
	- **Online**: Go to the IBM Rational Software Support Web site at <https://www.ibm.com/software/rational/support/> and in the Rational support task navigator, click Open Service Request. Select the electronic problem reporting tool, and open a Problem Management Record (PMR), describing the problem accurately in your own words.

For more information about opening a service request, go to <http://www.ibm.com/software/support/help.html> .

You can also open an online service request using the IBM Support Assistant. For more information, go to: http://www-01.ibm.com/ software/support/isa/faq.html

- **By phone**: For the phone number to call in your country or region, go to the IBM directory of worldwide contacts at <http://www.ibm.com/planetwide/> and click the name of your country or geographic region.
- **Through your IBM Representative**: If you cannot access IBM Rational Software Support online or by phone, contact your IBM Representative. If necessary, your IBM Representative can open a service request for you. You can find complete contact information for each country at<http://www.ibm.com/planetwide/> .

If the problem you submit is for a software defect or for missing or inaccurate documentation, IBM Rational Software Support creates an Authorized Program Analysis Report (APAR). The APAR describes the problem in detail. Whenever possible, IBM Rational Software Support provides a workaround that you can implement until the APAR is resolved and a fix is delivered. IBM publishes resolved APARs on the IBM Rational Software Support Web site daily, so that other users who experience the same problem can benefit from the same resolution.

# **Bibliography**

#### [TCL94] JOHN K. OUSTERHOUT

Tcl and the Tk Toolkit - Addison-Wesley Professional Computing Series 1994 ISBN 0-201-63337-X

## [TCL03] BRENT WELCH, KEN JONES, JEFFREY HOBBS Practical Programming in Tcl and Tk (4th Edition) – Prentice Hall 2003 ISBN 0-130-38560-3

## **1. Overview**

An instrumented application is produced by modify the source code of the application. Extraneous instructions are inserted at the beginning of function, at every Decision to Decision Point (DDP), that is at every test or loop, at every function call point and, if applicable, at every complex boolean expression (only for MC/DC).

The extra instructions are simple: they consist only in function calls to external functions. These functions are to be defined by the support libraries, which are responsible to format the events into a form that can be understood by *Logiscope TestChecker*.

The border between what is done by the instrumented code and what is done by the support library is hazy, especially for the C language, for which the instrumentation may be heavily customized.

## *1.1. Instrumented code*

The inserted instructions allow to record events of interest during execution of the source code:

- Entering a function. The data associated with this event are the Logiscope name of the function and the date of the Logiscope analysis that produced the instrumented code.
- Executing a DDP(other than the first) of a function. The data associated with this event are the Logiscope name of the function and the number of the ddp.
- Calling a function. The data associated with this event are the Logiscope name of the calling function and the Logiscope name of the called function.
- Executing a complex boolean expression (for MC/DC). The data associated with this event are the Logiscope name of the function, the number of the condition in the function, the truth value of the condition and a vector of truth values of the inner conditions.

## *1.2. Support libraries*

Every execution event detected by the instrumented code is directed to a function that must be defined by a support library. The library is responsible for determining how to communicate with Logiscope **TestChecker**, and to format the event data to fit the communication mean.

The support library must define one interface function for every event type.

All the delivered support libraries may be customized in order to accommodate specific needs. This is the simplest way to tailor the instrumented application to specific contexts and objectives.

The only constraints is to respect the interfaces used by the instrumented code.

# **2. Instrumentation**

## *2.1. C*

The instrumentation process for C uses the program **log\_cc**, the startup syntax of which is described in the *Logiscope RuleChecker & QualityChecker C Reference Manual*:

log\_cc -inst master.c

produces a *master.inst.c* and a *master.inst.h* without instrumentation for MC/DC.

log\_cc -inst -cond master.c

produces a *master.inst.c* and a *master.inst.h* with instrumentation for MC/DC.

The application header files are not instrumented: the *.inst.c* file contains the whole translation unit for the C file, thus the instrumentation of the header files used in *master.c* is included in *master.inst.c*.

The *master.inst.h* file is generated by a TCL file, which is evaluated by the Logiscope instrumenter.

Let's have a look at the instrumentation produced for the following code:

```
void main(int argc, char* argv[])
{ 
  char inst; 
   int result;
  /* if a parameter is present, the machine code is displayed */if (argc > 1)
    JACKPOT = 1;while (!instruction()); /* to display game rules*/
 player = TRUE;game won = FALSE;
  format output ("Do you want to quess, or make up the code,",0);
  format output(" q/m [default is q] \rightarrow ",0);
  if ((inst = getchar()) != '\n')
    while (\text{getchar}() := \text{'\n} \land n');
   /*result used for FullMCDC test */
 result =(inst == 'm' || inst == 'M');
```
The resulting *master.inst.c* file is (with MC/DC instrumentation):

void main ( int argc , char \* argv [ ] )

**IBM Rational Logiscope TestChecker - Testing on a Target Machine** 7

{

```
VLG_MCDC_DEF_0(VLG_CM_NEST_COMP8, VLG_SZ_VECT_COMP8);
VLG CD1(main, 8)
 {
char inst ; 
int result ; 
if ( \text{argc} > 1 )
{
VLG CDX(main, 8, 2)
JACKPOT = 1 ;
}
else
VLG CDX(main, 8, 3)
{
int vlgbrk = 0;
while ( VLG CM 0(0,main, 8,88, 4, 1, 1, ! VLG EVAL 0(0, 0,
(VLG CALL(main, 8, 1, 9, 1), instruction()))) \overline{)}{
VLG CDX(main, 8, 4)
; 
}
if (!vlgbrk) VLG CDX(main, 8,5)
}
player = 1;
game won = 0 ;
(VLG_CALL(main,8,2,3,2),format_output ( "Do you want to guess, or
\sqrt{make^-}up the code,", 0 ) );
(VLG CALL(main, 8, 3, 3, 2), format output ( " q/m [default is q] -> " ,
0) \overline{)};
if ( ( inst = ( -- ( ( & _iob [ 0 ] ) ) -> _cnt >= 0 ? 0xff & *
( ( & iob [ 0 ] ) ) -> \bar{p}tr ++ : (VLG CALL(main,8,4,2,3), filbuf
( (x^{-1}iob [0] ) ) ) ) \overline{)} != '\n' )
{
VLG CDX(main, 8,6)
{
\vertint vlgbrk = 0;
while ( ( -- ( ( & _iob [ 0 ] ) ) -> cnt >= 0 ? 0xff & * ( ( & _iob
```

```
[ 0 ] ) ) -> ptr ++ : (VLG CALL(main,8,5,2,3), filbuf ( ( & iob
[0] ) ) ) ) i = 'n' )
{
VLG CDX(main, 8,7)
; 
}
if (!vlgbrk) VLG_CDX(main,8,8)
}
}
else
VLG CDX(main, 8, 9)
result = VLG CM 0(0, \text{main}, 8, 99, 0, 2, 2, (VLG EVAL 0(0, 0, \text{inst} == 'm'))
| \cdot | VLG EVAL \overline{0}(0, 1, \text{inst} == 'M')) ;
```
(Note that the macros are expanded in the instrumented C code).

When instrumenting the C code, *Logiscope TestChecker* introduces macro calls in the code:

- VLG CD1: entry of the function.
- VLG CDX: another ddp.
- VLG\_CALL: a function call.
- VLG MCDC DEF 0: initialization of the data structure needed to keep tracks of the MC/DC events.
- VLG CM 0: a complex boolean expression.
- VLG EVAL 0: an inner condition in a complex boolean condition.

These macros, and the support data structure are defined in the *master.inst.h*, which is produced by a TCL script.

Example: the simplest form of the VLG CDX macro generating a *.trc* file would be:

```
#define VLG CDX(name, functionIndex, ddpNumber) \
```
fprintf(TRCFILE, "X\n%s\n%d\n", #name, ddpNumber);

This is a bit faulty, since the name of the function is not a correct **Logiscope** name.

The standard definition is:

```
#define VLG CDX(name,num,num cdd) \
```
vlg c cdx(vlg arrayfunc[num], num cdd, PARAM);

and the *master.inst.h* file defines the array vlg\_arrayfunc:

```
static char *vlg arrayfunc[] = {
  W + + W ,"rest"
   ,"_filbuf"
```

```
 ,"format_output"
   ,"setcolors"
   ,"time"
   ,"srand"
   ,"rand"
   ,"master/main" /* functionIndex is 8 */
   ,"instruction"
   ,"player_plays"
   ,"machine_plays"
   ,"exit"
};
```
## **Support library**

The C support library is located in *instr\src\vlgtchk.c*.

Support libraries adapted for multi tasked applications under **PSOS** and **VxWorks** real time OSes may be purchased separately. They are located in *instr\rtos\psos\_12.zip* and *instr\rtos\vxworks\_12.zip* respectively.

## *2.2. C++*

The instrumentation process for C uses the program **lginst**, the startup syntax of which is described in the help file *bin\lginst.hlp*:

lginst -lang C++ Hangman.cpp

produces a *Hangman.inst.cpp* file. The C++ instrumenter does not support MC/DC.

Contrary to the C instrumenter, the  $C^{++}$  instrumenter instruments individually the header files:

lginst -lang C++ Hangman.cpp

produces a *Hangman.inst.h* file, analogous to the *Hangman.inst.cpp* file.

Let's have a look at the instrumentation produced for the following code:

```
BOOL CHangman::CheckLetter(char Letter)
{
    BOOL LetterAdded = FALSE;
    int Size =0;
     int Index =0;
     Size = m CurrentWord.GetLength(); // Get length of current
word
      for(Index=0; Index<Size; Index++) // Step through word to
check
     {
```

```
if( m CurrentWord[Index] == Letter ) // If we hit a
letter then
          {
               m CurrentGuess.SetAt( (Index*2), Letter); // Set
current guess to
               LetterAdded = TRUE; // letter and change bool
          }
     }
    if( LetterAdded == FALSE )
          DecrementGuessRemain(); \frac{1}{1} If no letter added
decrement guesses remaining
    IncrementTotalGuesses(); // Increment total guesses so
far
     return( LetterAdded ); \frac{1}{2} // Return TRUE/FALSE if
letter added or not
}
```
The resulting *Hangman.inst.cpp* file is:

```
BOOL CHangman::CheckLetter(char Letter)
{
/* function begin */
char *vlg funcname = "CHangman::CheckLetter::37";
VLG DDP1(vlg funcname, "10/17/02-11:59:56");
{
    BOOL LetterAdded = FALSE;
    int Size =0;
     int Index =0;
    Size = m CurrentWord.GetLength(); // Get length of current
word
     for(Index=0;VLG COND(vlg funcname, (int) ( Index<Size), 2, 3);
Index++) // Step through word to check
     {
          if(VLG COND(vlg funcname, (int) ( m CurrentWord[Index] ==
Letter ), 4, 5)) \overline{ } // If we hit a letter then
          {
               m CurrentGuess.SetAt( (Index*2), Letter); // Set
current guess to
               LetterAdded = TRUE; // letter and change bool
```

```
}
     }
     if(VLG COND(vlg funcname, (int) ( LetterAdded == FALSE ), 6,
7))
          DecrementGuessRemain(); // If no letter added decrement
guesses remaining
     IncrementTotalGuesses(); // Increment total guesses so far
     {
     /* return */
     return( LetterAdded );
     } // Return TRUE/FALSE if letter added or not
}/* function end */
}
```
(Note that the macros are NOT expanded in the instrumented C++ code).

The instrumentation introduces macro calls in the C++ code:

- VLG\_DDP1(functionName, analysisDate): a function entry.
- VLG COND(functionName, expressionValue, ddpIfTrue, ddpIfFalse): another ddp of the function.

## **Support library**

The C++ support library is located in *instr\src\vlgtchk.c*. These macros are defined in the *instr\include\log\_inst.h* file, that may be customized to accommodate different needs.

Support libraries adapted for multi tasked applications under **PSOS** and **VxWorks** real time OSes may be purchased separately. They are located in *instr\rtos\psos\_12.zip* and *instr\rtos\vxworks\_12.zip* respectively. The current version of these library needs minor tweaking to be used with C++.

## *2.3. Java*

The instrumentation process for Java uses the program **lginst**, the startup syntax of which is described in the help file *bin\lginst.hlp*:

lginst -lang Java Hangman.java

produces a *Hangman.inst.java* file. The instrumentation does not support MC/DC.

Let's have a look at the instrumentation produced for the following code:

```
 public void init() {
     int i;
     // load in dance animation
```

```
danceMusic = getAudioClip(getCodeBase(), "dance.au");
     danceImages = new Image[40];
     for (i = 1; i < 8; i++) {
         Image im = getImage(getCodeBase(), T T'' + i + T.gif");
         if (im == null) {
          break;
          }
          danceImages[danceImagesLen++] = im;
         }
         // load in hangman image sequnce
        hangImages = new Image[maxTries];
        for (i=0; i<maxTries; i++) {
        hangImages[i] = getImage(getCodeBase(), \ln"+(i+1)+".gif");
         }
         // initialize the word buffers.
         wrongLettersCount = 0;
        wronqLetters = new char[maxTries]; secretWordLen = 0;
        secretWord = new char[maxWordLen];
         word = new char[maxWordLen];
         wordFont = new java.awt.Font("Courier", Font.BOLD, 24);
     wordFontMetrics = getFontMetrics(wordFont);
     resize((maxWordLen+1) * wordFontMetrics.charWidth('M') +
maxWordLen * 3,
             hangImagesHeight * 2 + wordFontMetrics.getHeight());
     }
```
The resulting *Hangman.inst.java* file is:

```
 public void init() {
 /* function begin */
```

```
String vlg funcname = "Hangman::init::120";
    VlgInstrument.ddp1(vlg_funcname, "10/17/02-11:59:56");
\{ int i;
         // load in dance animation
     danceMusic = qetAudioClip(qetCodeBase(), "dance.au");
     danceImages = new Image[40];
     for (i = 1; VlgInstrument.cond(vlg funcanee, ( i < 8), 2, 3); i++) {
         Image im = getImage(qetCodeBase(), TT'' + i + T.gif");
         if (VlgInstrument.cond(vlg funcname, (im == null), 4, 5)) {
          break;
          }
         danceImages[denet] = im; }
         // load in hangman image sequnce
       hangImages = new Image[maxTries];
        for (i=0;VlgInstrument.cond(vlg functionme, ( i<maxTries), 6,7); i++) {
        hangImages[i] = getImage(getCodeBase(), \ln"+(i+1)+".gif");
 }
         // initialize the word buffers.
        wrongLettersCount = 0;
         wrongLetters = new char[maxTries];
        secretWordLen = 0;
        secretWord = new char[maxWordLen];
       word = new char[\text{maxWordLen}];
         wordFont = new java.awt.Font("Courier", Font.BOLD, 24);
     wordFontMetrics = getFontMetrics(wordFont);
```

```
resize((maxWordLen+1) * wordFontMetrics.charWidth('M') +
maxWordLen * 3,
             hangImagesHeight * 2 + wordFontMetrics.getHeight());
     }/* function end */
     }
```
The instrumentation introduces function calls in the code:

- VlgInstrument.ddp1(String funcName, String anlysisDate): a function entry.
- VlgInstrument.cond(String funcName, boolean conditionValue, int ddpIfTrue, int ddpIfFalse): another ddp of the function.

The Java support library is located in *instr\jv\VlgInstrument.java* and *instr\jv\VlgTrace.java*.

### *2.4. Ada*

The Ada instrumentation is described in the *IBM Rational Logiscope TestChecker Getting Started* manual.

The Ada support libraries are located in the *data\audit\_ada\instrument.ada* (Ada95) and *data\audit\_ada\instrument83.ada* (Ada83).

It is possible to customize these code files to accommodate different needs.

#### **IBM Rational Logiscope**

## **3. File formats**

Two file formats may be loaded in Logiscope **TestChecker** to describe test results for a project. The first, and historical, one is the *.dyn* format; this is the format in which Logiscope **TestChecker** saves the tests. The second, much more verbose, but of great importance for our purpose since it is easier to fiddle with is the *.trc* format.

## *3.1. .dyn files*

This file format is compact, but is difficult to modify and produce. This is the default file format output by the support libraries when the instrumented programs are not launched from Logiscope **TestChecker**.

Let's look at a *.dyn* file produced for the *Hangman* sample, interspersed with explanations in italics:

```
<archive VD2.0>
*NA*
... This is "current application" in french.
... Do not change this.
Application_courante
*CV*... List of test suites in this file (there always be
... only one test suite in the file).
CURRENT_SUITE
* CM *CURRENT_SUITE
... List of tests in the test suite named CURRENT_SUITE.
TEST_1 09/13/00-13:50:12
TEST_2 09/13/00-13:51:02
... Coverage results for test TEST_1.
*MO*
TEST_1 09/13/00-13:50:12
... Catalog of components (functions) executed during
... TEST_1.
.NM.
1 CHangman32App::CHangman32App::26 09/13/00-11:42:46
2 CHangman32App::InitInstance::41 09/13/00-11:42:46
3 CPictureButton::CPictureButton::18 09/13/00-11:42:46
... And so on for every component of the test catalog.
.CC.
... Component Changman32App::CHangman32App::26 has
... executed its first ddp.
```

```
1 1
... Component CHangman32App::InitInstance::41 has
... executed its ddp numbered 1, 3 and 4, but not 3.
2 1 0 1 1
3 1
... And so on for every component of the test catalog.
... Then the content is repeated for every test in
... the test suite.
```
## *3.2. .trc files*

This format is more verbose than the *.dyn* format, but is easier to manipulate and produce. It consists of one record for each occurrence of one of these events:

- Entering a function.
- Executing a ddp (other than the first) of a function.
- Calling a function.
- Executing a complex boolean expression (for MC/DC only).

A *.trc* file is produced by the support library *vlgtchk.c* if the environment variable VLGTYP is set to TRACKS.

This is also the format that is used natively by Logiscope **TestChecker** to retrieve the execution events from an instrumented application that it launches.

Let's have a look at this file format for the *Mstrmind* sample, heavily edited and interspersed with explanations in italics:

```
... Entering function master/main. The function has been 
... analyzed on January the 29th, 1999.
1
master/main
01/29/99-12:05:36
... Executing ddp number 3 of the function master/main.
X
master/main
3
... Calling function instruction from function master/main.
P
master/main
instruction
... Entering function instruction.
```
#### **IBM Rational Logiscope**

```
1
instruction
01/27/99-15:51:08
... Complex conditions executed (inst == 'm' || inst == 'M')
... this is complex condition number 2 in the function
... master/main. The result was true (1), and the first
... condition was true, and the second not evaluated (1-).
C
master/main
2
1
1-
```
# **4. Communicating with Logiscope TestChecker**

## *4.1. Using TcGatWay*

**TcGatWay** is a specialized application, designed to appear as an instrumented application to Logiscope **TestChecker**. This tool merely pass back all information received on a TCP socket or a serial link to Logiscope **TestChecker**.

**TcGatWay** startup syntax is different for serial links on **Microsoft Windows** and **UNIX**.

#### On **Microsoft Windows**:

```
TcGatWay [-serial <port> [-mode <mode>] ] |
          [-tcp [-reuse]] |
          [[-tcp] [-reuse] -host <host> [-port <port>]] |
          [[-tcp] [-reuse] [-host <host>] -port <port>]
          -prefix <string>
```
- *-serial* designates the serial port (COM1, COM2, etc.).
- *-mode* designates the mode of operation of the serial port in usual **Microsoft Windows** syntax.

#### On **UNIX**:

```
TcGatWay [-serial -in <fd>] |
          [-tcp -in <fd>] | [-tcp [-reuse]] |
          [[-tcp] [-reuse] -host <host> [-port <port>]] |
          [[-tcp] [-reuse] [-host <host>] -port <port>]
         -prefix <string>
```
- *-serial* means that the file file descriptor designated by the *-in* option is to be used as the serial input. The serial port must have been configured beforehand with the command  $strv$ .
- *-tcp* means that a TCP socket is to be used. The default host is localhost, the default port is 6309. On **UNIX** systems, an already opened TCP socket may be used by specifying its file descriptor with the *-in* option. The instrumented application is supposed to connect to the the port used by **TcGatWay**.

To use **TcGatWay** with Logiscope **TestCheker**, a customized support library must be developed and linked with the instrumented application. The library must connect to the TCP port of the hostname, or the serial link, where **TcGatWay** has been launched from Logiscope **TestCheker**, and then send the execution events in the *.trc* format on this communication link.

**TcGatWay** is useful in demo conditions, or when setting up things. Its interactive nature does not turn it into the solution of choice for production environments. In these cases, it is easier to work with files.

#### **IBM Rational Logiscope**

## *4.2. Using files*

As outlined above, the easiest format to work with is the *.trc* format. If the target has a file system, it is sufficient to store the execution results in a file, and transfer the file to the host at the end of the test.

The file may then be loaded in **Logiscope TestChecker** to analyze the coverage of the test.

Any communication mean between the target machine and the host that can transfer text streams is adequate for this task.

# **5. Special cases**

## *5.1. Multi tasking OSes and/or multi processor machines*

The *.trc* format allows the different event records to be interspersed freely, but the records must not be broken.

A multi tasked application must then take special caution to not break the atomicity of the event records. Several solutions are available:

- Synchronization; but this may disturb the expected time behavior of the application, and this may forbid to instrument the interrupt service routines.
- One file (or stream) of event reports per thread of execution; this may complicate the sending of the event reports if real time streams are used instead of pipes. This may also forbid to instrument the code of the file system driver.

No single solution is a best fit for all situations. It is often necessary to examine closely the inner workings of the application and the coverage measurement goals to find the appropriate solution for a specific situation.

But, whatever the solution needed, the great flexibility of the articulation between the instrumented code and the support library allows to implement it.

## *5.2. Tight environments*

The instrumented application has more code than the original application. This may lead to troubles if the target environment does not have enough program memory to accommodate the instrumented application.

To reduce the program space needed by the instrumented application, it is possible to reduce the number of event kinds sent by the application: in C, the call graph coverage is often not needed, thus it suffice to #define out the VLG\_CALL macro.

If this is not sufficient, it will be necessary to design a special instrumentation and library to drastically reduce the memory requirements of the instrumented program. This involves the design of a new format to store and transfer the execution events; then on the host, *.trc* file must be created from this new format.

## **Notices**

#### © **Copyright** *1985, 2009*

US Government Users Restricted Rights—Use, duplication or disclosure restricted by GSA ADP Schedule Contract with IBM Corp.

This information was developed for products and services offered in the U.S.A. IBM may not offer the products, services, or features discussed in this document in other countries. Consult your local IBM representative for information on the products and services currently available in your area. Any reference to an IBM product, program, or service is not intended to state or imply that only that IBM product, program, or service may be used. Any functionally equivalent product, program, or service that does not infringe any IBM intellectual property right may be used instead. However, it is the user's responsibility to evaluate and verify the operation of any non-IBM product, program, or service.

IBM may have patents or pending patent applications covering subject matter described in this document. The furnishing of this document does not grant you any license to these patents. You can send written license inquiries to:

IBM Director of Licensing IBM Corporation North Castle Drive Armonk, NY 10504-1785 U.S.A.

For license inquiries regarding double-byte character set (DBCS) information, contact the IBM Intellectual Property Department in your country or send written inquiries to:

IBM World Trade Asia Corporation Licensing 2-31 Roppongi 3-chome, Minato-ku Tokyo 106-0032, Japan

**The following paragraph does not apply to the United Kingdom or any other country where such provisions are inconsistent with local law:** INTERNATIONAL BUSINESS MACHINES CORPORATION PROVIDES THIS PUBLICATION "AS IS" WITHOUT WARRANTY OF ANY KIND, EITHER EXPRESS OR IMPLIED, INCLUDING, BUT NOT LIMITED TO, THE IMPLIED WARRANTIES OF NON-INFRINGEMENT MERCHANTABILITY OR FITNESS FOR A PARTICULAR PURPOSE. Some states do not allow disclaimer of express or implied warranties in certain transactions. Therefore, this statement may not apply to you.

This information could include technical inaccuracies or typographical errors. Changes are periodically made to the information herein; these changes will be incorporated in new editions of the publication. IBM may make improvements and/or changes in the product(s) and/or the program(s) described in this publication at any time without notice.

Any references in this information to non-IBM Web sites are provided for convenience only and do not in any manner serve as an endorsement of those Web sites. The materials at those Web sites are not part of the materials for this IBM product and use of those Web sites is at your own risk.

IBM may use or distribute any of the information you supply in any way it believes appropriate without incurring any obligation to you.

Licensees of this program who wish to have information about it for the purpose of enabling: (i) the exchange of information between independently created programs and other programs (including this one) and (ii) the mutual use of the information which has been exchanged, should contact:

Intellectual Property Dept. for Rational Software IBM Corporation 1 Rogers Street Cambridge, Massachusetts 02142 U.S.A.

Such information may be available, subject to appropriate terms and conditions, including in some cases, payment of a fee.

The licensed program described in this document and all licensed material available for it are provided by IBM under terms of the IBM Customer Agreement, IBM International Program License Agreement or any equivalent agreement between us.

Any performance data contained herein was determined in a controlled environment. Therefore, the results obtained in other operating environments may vary significantly. Some measurements may have been made on development-level systems and there is no guarantee that these measurements will be the same on generally available systems. Furthermore, some measurements may have been estimated through extrapolation. Actual results may vary. Users of this document should verify the applicable data for their specific environment.

Information concerning non-IBM products was obtained from the suppliers of those products, their published announcements or other publicly available sources. IBM has not tested those products and cannot confirm the accuracy of performance, compatibility or any other claims related to non-IBM products. Questions on the capabilities of non-IBM products should be addressed to the suppliers of those products.

This information contains examples of data and reports used in daily business operations. To illustrate them as completely as possible, the examples include the names of individuals, companies, brands, and products. All of these names are fictitious and any similarity to the names and addresses used by an actual business enterprise is entirely coincidental.

If you are viewing this information softcopy, the photographs and color illustrations may not appear.

### **Copyright license**

This information contains sample application programs in source language, which illustrate programming techniques on various operating platforms. You may copy, modify, and distribute these sample programs in any form without payment to IBM, for the purposes of developing, using, marketing or distributing application programs conforming to the application programming interface for the operating platform for which the sample programs are written. These examples have not been thoroughly tested under all conditions. IBM, therefore, cannot guarantee or imply reliability, serviceability, or function of these programs.

Each copy or any portion of these sample programs or any derivative work, must include a copyright notice as follows:

© (your company name) (year). Portions of this code are derived from IBM Corp. Sample Programs. © Copyright IBM Corp. \_enter the year or years\_.

### **Trademarks**

IBM, the IBM logo, ibm.com are trademarks or registered trademarks of International Business Machine Corp., registered in many jurisdictions worldwide. Other product and services names might be trademarks of IBM or other companies. A current list of IBM trademarks is available on the Web at:

[www.ibm.com/legal/copytrade.html.](http://www.ibm.com/legal/copytrade.html)

Adobe, the Adobe logo, Acrobat, the Acrobat logo, FrameMaker, and PostScript are trademarks of Adobe Systems Incorporated or its subsidiaries and may be registered in certain jurisdictions.

AIX and Informix are trademarks or registered trademarks of International Business Machines Corporation in the United States, other countries, or both.

HP and HP-UX are registered trademarks of Hewlett-Packard Corporation.

Java and all Java-based trademarks and logos are trademarks of Sun Microsystems, Inc. in the United States, other countries, or both.

Linux is a trademark of Linus Torvalds in the United States, other countries, or both.

Macrovision and FLEXnet are registered trademarks or trademarks of Macrovision Corporation.

Microsoft, Windows, Windows 2003, Windows XP, Windows Vista and/or other Microsoft products referenced herein are either trademarks or registered trademarks of Microsoft Corporation.

Netscape and Netscape Enterprise Server are registered trademarks of Netscape Communications Corporation in the United States and other countries.

Sun, Sun Microsystems, Solaris, and Java are trademarks or registered trademarks of Sun Microsystems, Inc. in the United States and other countries.

Pentium is a trademark of Intel Corporation.

#### 24 **IBM Rational Logiscope TestChecker - Testing on a Target Machine**

ITIL is a registered trademark, and a registered community trademark of the Office of Government Commerce, and is registered in the U.S Patent and Trademark Office.

UNIX is a registered trademark of The Open Group in the United States and other countries.

Other company, product or service names may be trademarks or service marks of others.